CON PLAN QUICK GUIDE

## CON PLAN QUICK GUIDE<br>
CON PLAN QUICK GUIDE **Creating a Year 2-5 Annual Action Plan For Regional Grantees**

*March 2018*

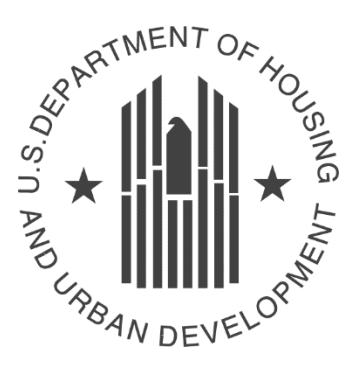

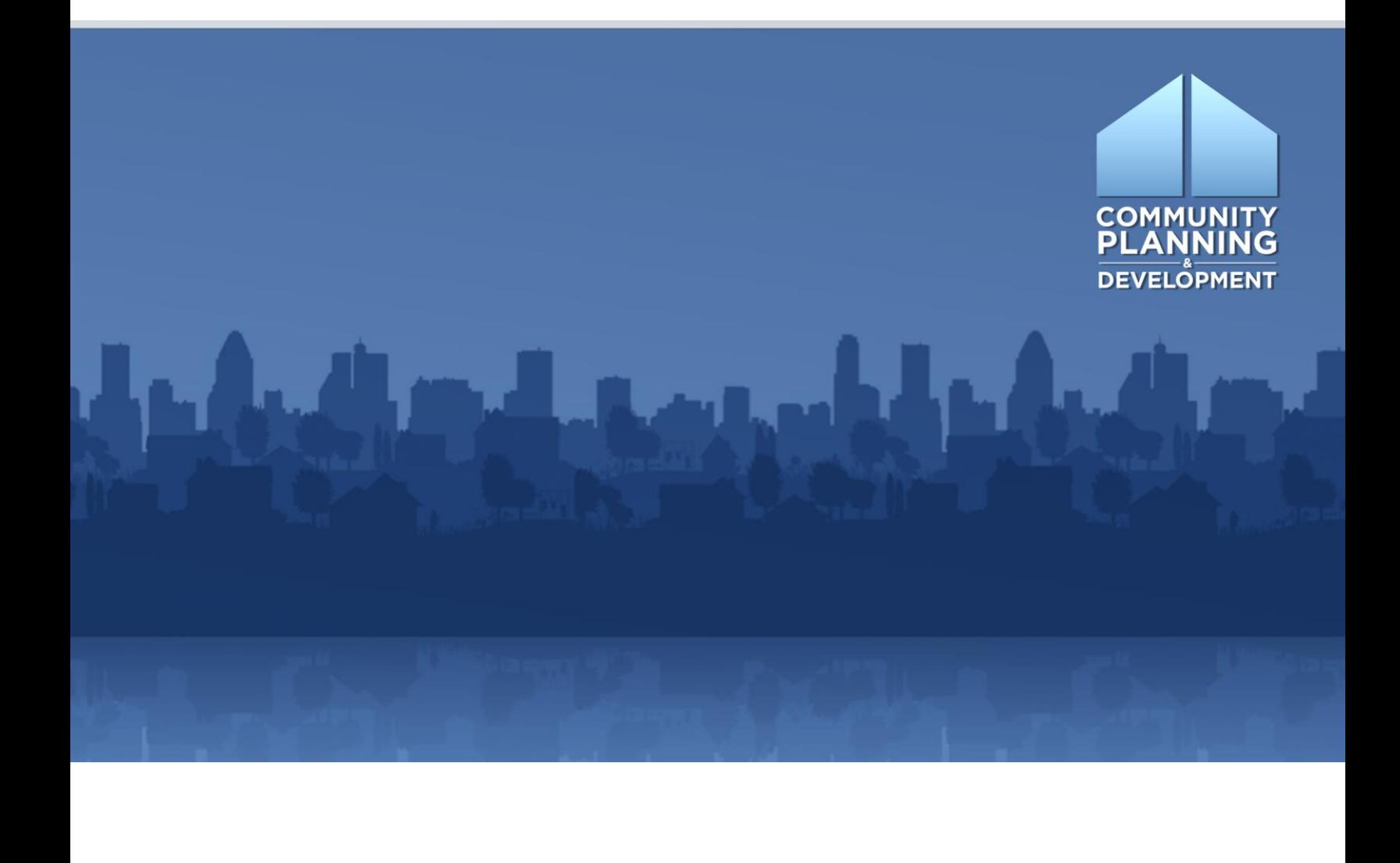

# **WHAT ARE CON PLAN QUICK GUIDES?**

The Con Plan Quick Guides provide a brief summary of the steps required to set up and complete certain elements of the Consolidated Plan, Annual Action Plan and CAPER. For complete guidance and screen by screen instruction, review the [Con Plan in IDIS](https://www.hudexchange.info/resource/2641/econ-planning-suite-desk-guide-idis-conplan-action-plan-caper-per/)  [Desk Guide.](https://www.hudexchange.info/resource/2641/econ-planning-suite-desk-guide-idis-conplan-action-plan-caper-per/)

### **CREATING A YEAR 2-5 ANNUAL ACTION PLAN**

#### *For Regional Grantees*

These instructions are for Regional grantees. State/Entitlement grantees and Consortia grantees should use the State/Entitlement and Consortia quick guides.

Action Plans for years 2-5 are set up under the Action Plan category in IDIS. To add a new Action Plan, Regional Plan grantees must Copy the previous Action Plan. All members (lead and participating) are responsible for creating their own Action Plan.

1. Copying a previous Action Plan entered into IDIS: Copying a plan copies all data from the source Action Plan into a new version. The copy of the Action Plan will include any attachments and all additional content, such as images, maps, and text boxes that were inserted throughout the template.

If the Action Plan that is copied is associated with a Consolidated Plan in the system, the copy will be associated with the same plan. Grantees must review the content and adjust to reflect goals, projects, outreach and other elements that are unique to the new year's Action Plan.

**The system will automatically copy previous year projects without updating the project year. Grantees should remove previous year projects and create new projects for the new Action Plan.** 

#### **CREATING A YEAR 2-5 ANNUAL ACTION PLAN FOR REGIONAL GRANTEES**

#### **I. CREATING A NEW AAP BY COPYING A PREVIOUS AAP**

**1. Click "Search" under the Action Plan submenu.** 

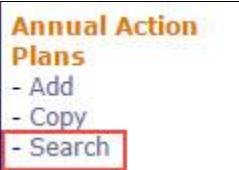

- **2. Make note of the Program Year and Version name for the plan to be copied.**
- **3. Click "Copy" under the Action Plan submenu.**

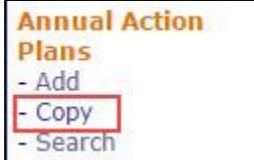

**4. Enter the Source Action Plan's Program Year and Version (identified in step 2). Enter the Program Year and Version for the new Action Plan. Do not indicate that the plan is an amendment. Once completed, click "Copy."**

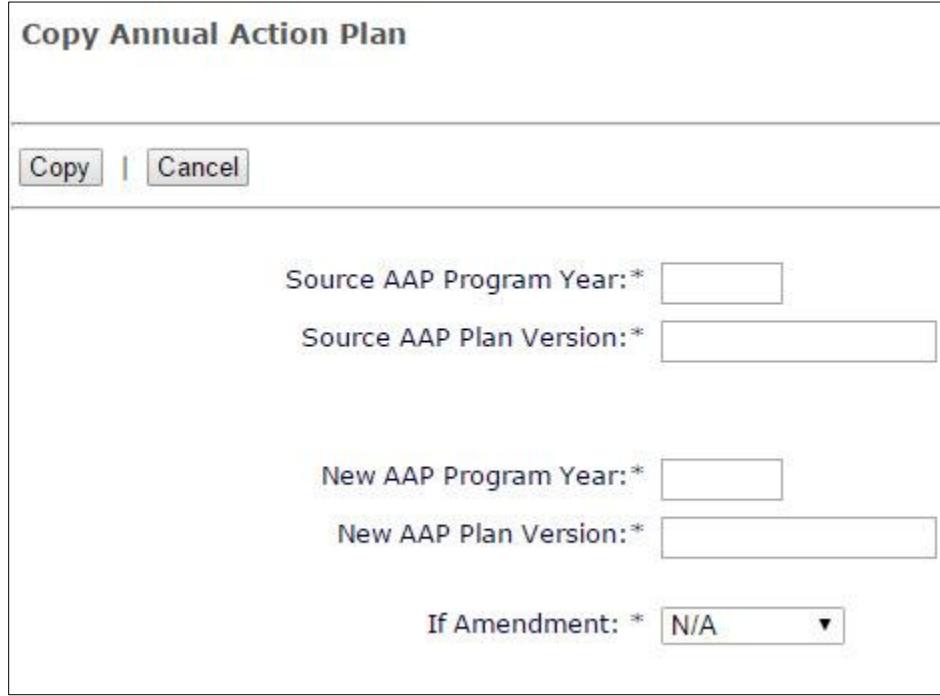

#### **CREATING A YEAR 2-5 ANNUAL ACTION PLAN FOR REGIONAL GRANTEES**

**5. The Action Plan has now been copied. Locate the copied Action Plan by clicking "Search" under the Action Plan submenu.** 

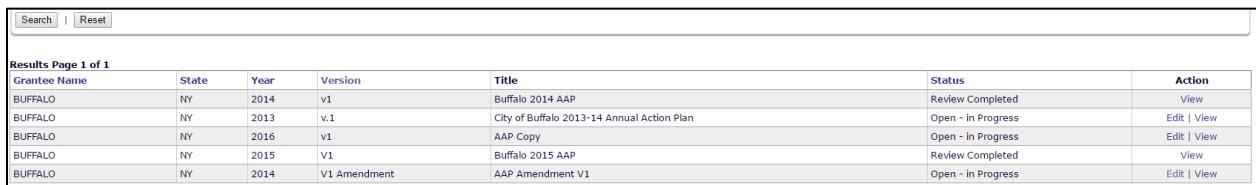

**6. Grantees should change the title from "AAP Copy" on the AD-26 Screen accessed by clicking "Edit" in the Action column in the corresponding Action Plan.**